### JCATS - What's New in JCATS 18.0 AS OF: 05 Jan 2024

**Distribution statement A: Approved for public release: Distribution is unlimited JCATS Web Page: <https://csl.llnl.gov/>**

**Lawrence Livermore**<br> **National Laboratory** 

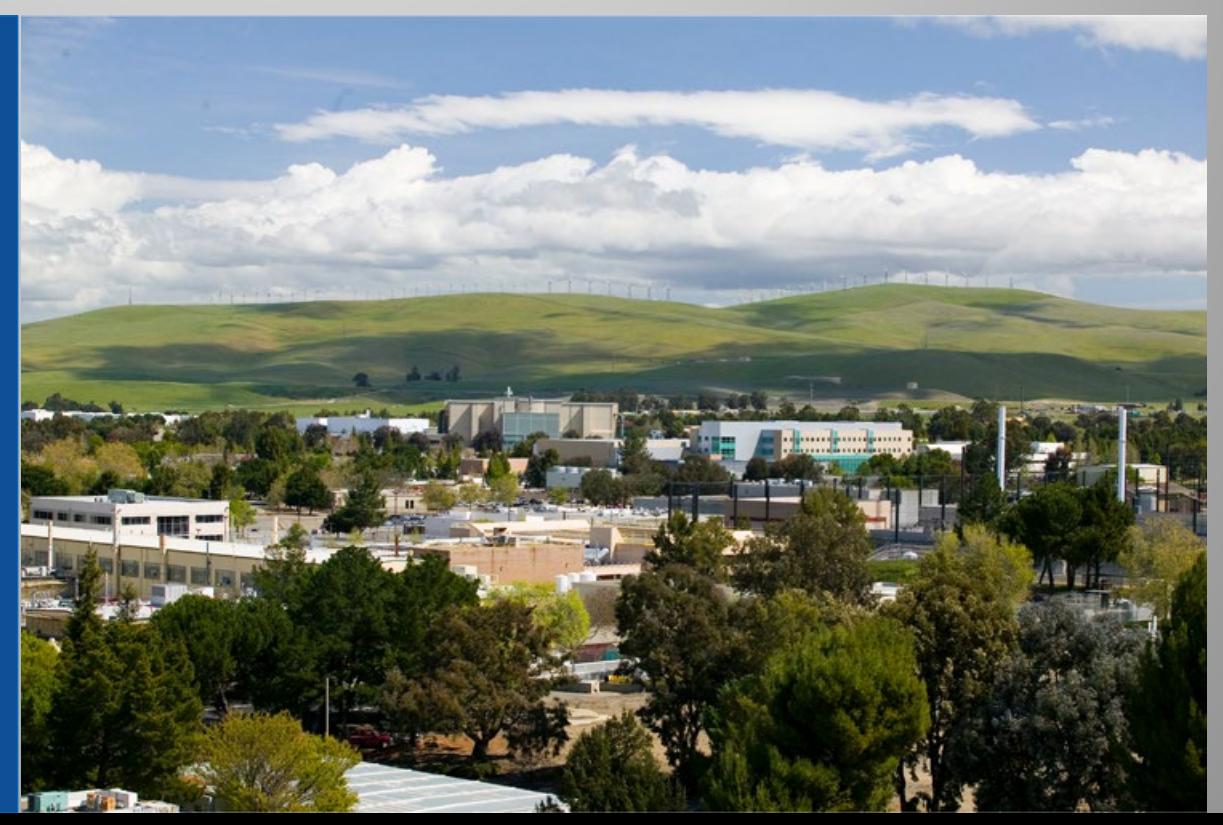

LLNL-PRES-859344

This work was performed under the auspices of the U.S. Department of Energy by Lawrence Livermore National Laboratory under contract DE-AC52-07NA27344. Lawrence Livermore National Security, LLC

## **Enhancements & Improvements**

**(NF) = New Feature (I) = Improvement**

#### **Client**

- **(NF) Google Earth KML Importer**
- **(I) Cruise & Harpy Launch Controls**
- **(I) SimExec Workstation/Client Status delete**

### **Event Batch Analyzer**

• **(I) Details Report Filter**

### **JCATSRC**

• **(NF) Browser Client Banner**

#### **Vista**

• **(I) Tadil-J Link-16 Capable Check**

### **Browser Client**

• **(NF) CAC Login Shows Name**

### **GCCS Bridge**

- **(NF) New Tadil-J Messages**
- **(I) Tadil-J Parameter Configuration**
- **(I) Tadil-J Publication Table**

## **System Administration**

# **Operating System**

JCATS v18.0 runs on the following Operating System:

- Preferred: RHEL 8.8
- Supported on: RHEL 8.7 & 8.9

## **Client**

Lawrence Livermore National Laboratory **Lawrence Livermore National Laboratory** 

# **Google Earth KML Importer**

- Google Earth allows creation of CAC overlays to can be exported in KML format
	- The overlay has associated position data; it must be imported into a playbox with the area where it was created in Google Earth
	- Google Earth currently only supports lines, polygons, and markers with a heading
		- Headings are imported
		- Markers are not imported
- Editing KML overlays:
	- Each object created in Google Earth is imported as a single object
	- Objects can be edited by the JCATS CAC editor similar to standard JCATS CAC overlays.
	- Objects can be positioned, rotated, or the color changed
	- the shape is fixed; nodes cannot be moved, deleted, or added

# **Google Earth KML Importer**

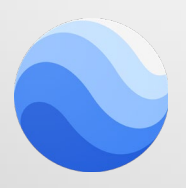

## Google Earth

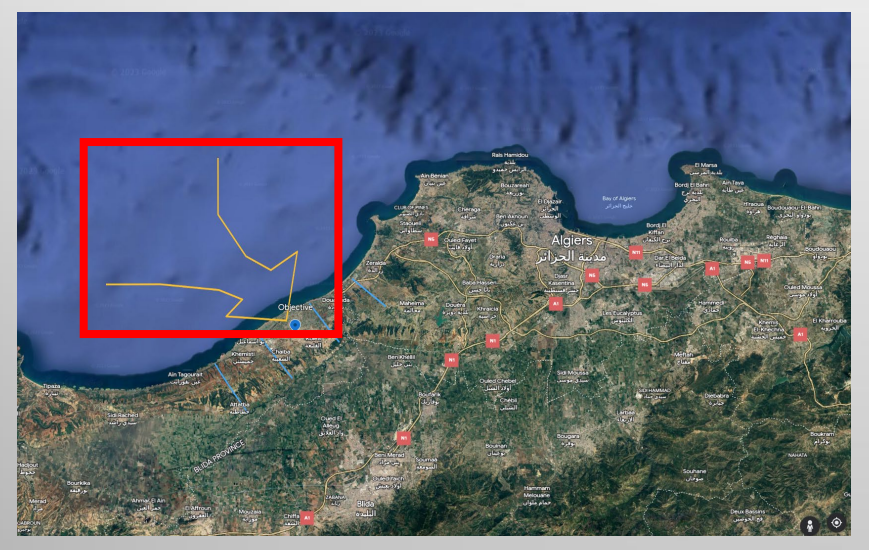

The CAC Overlay is created in Google Earth and then exported in KML format; the JCATS Workstation can then import that KML file

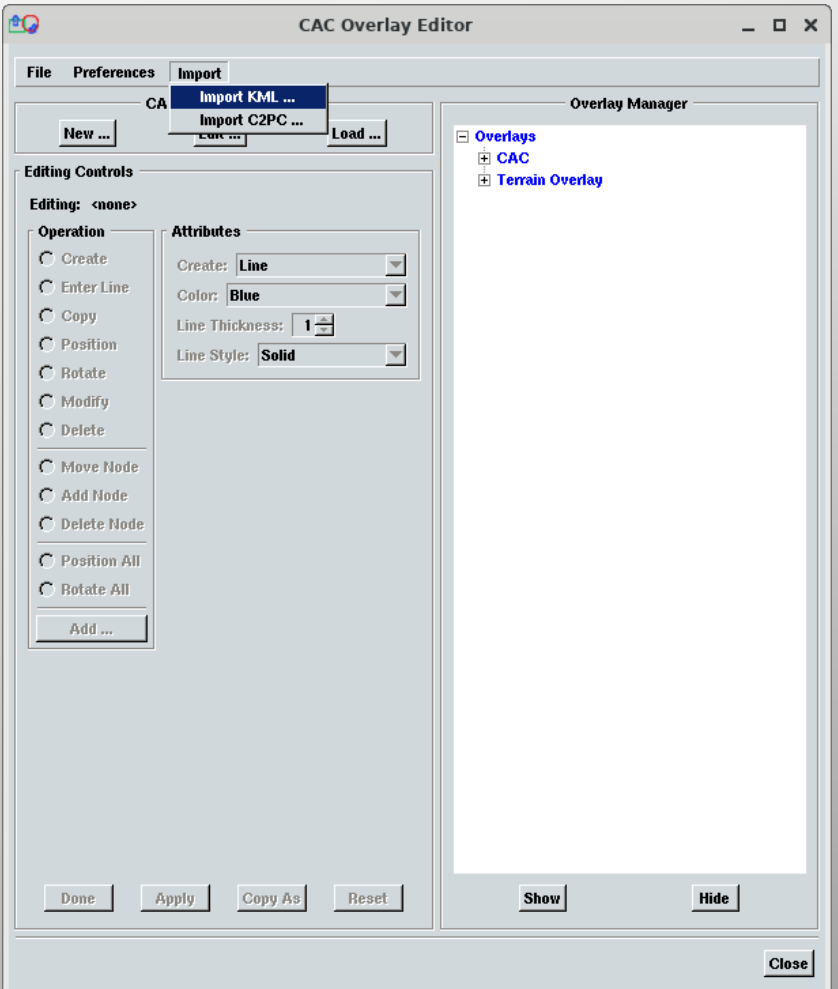

## **Google Earth KML Importer**

The imported CAC overlay has been rotated and moved but it cannot be reshaped

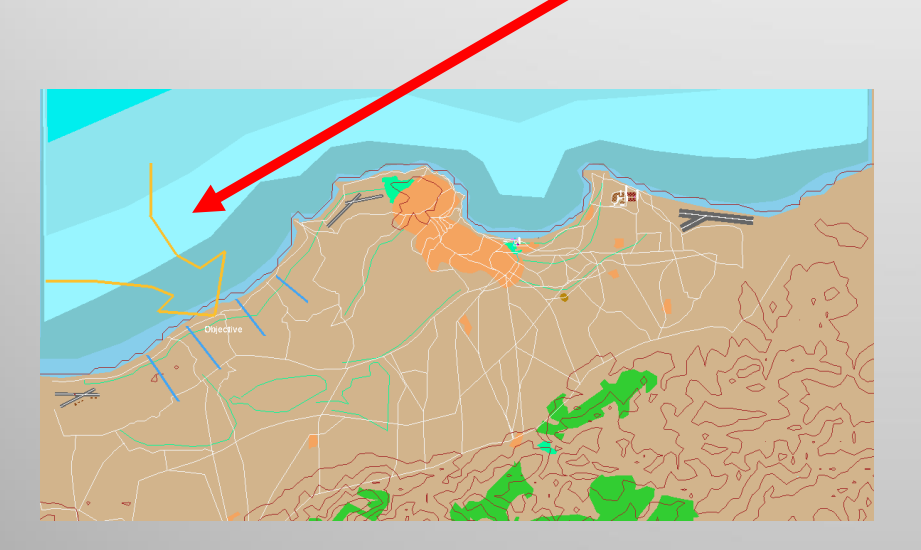

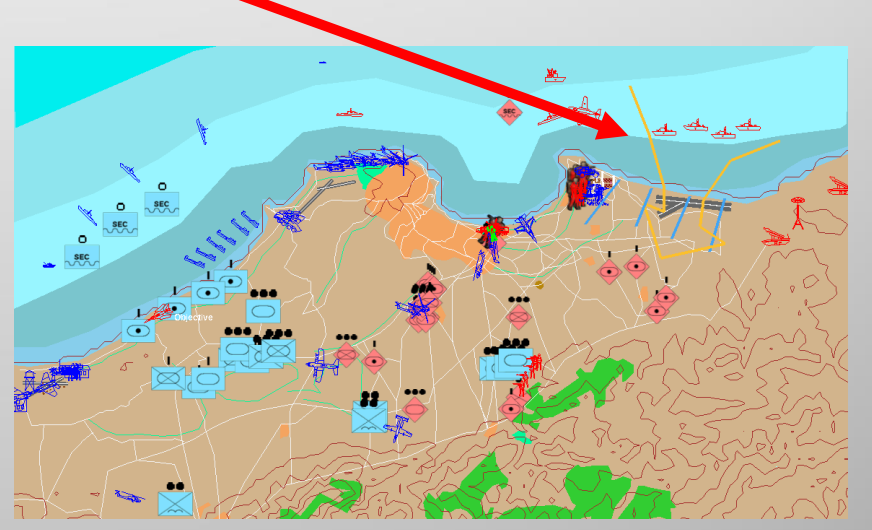

## **Cruise Missile Routes & Command**

The Launch controls have been modified for both Cruise & Harpy munitions:

- **The Movement Commands options have been added**
- Movement Activities not useable by the munitions have been removed from the pull-down list

## **Cruise Missile Route Chance**

The Route Chance Command option has been added to both the Cruise and Harpy Launch controls.

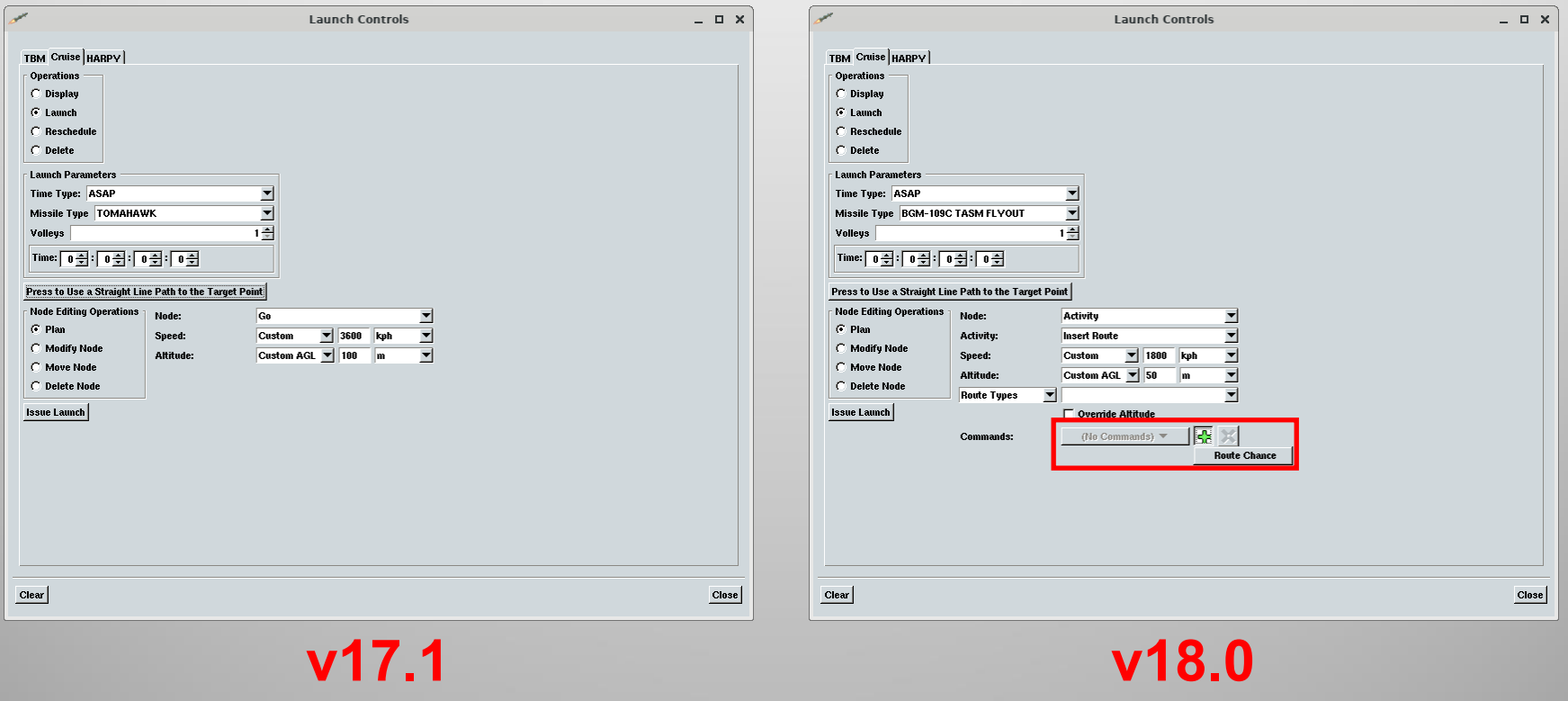

## **Cruise Missile Activity**

Movement Activities unusable to Cruise and Harpy munitions have been removed from the pull-down menu.

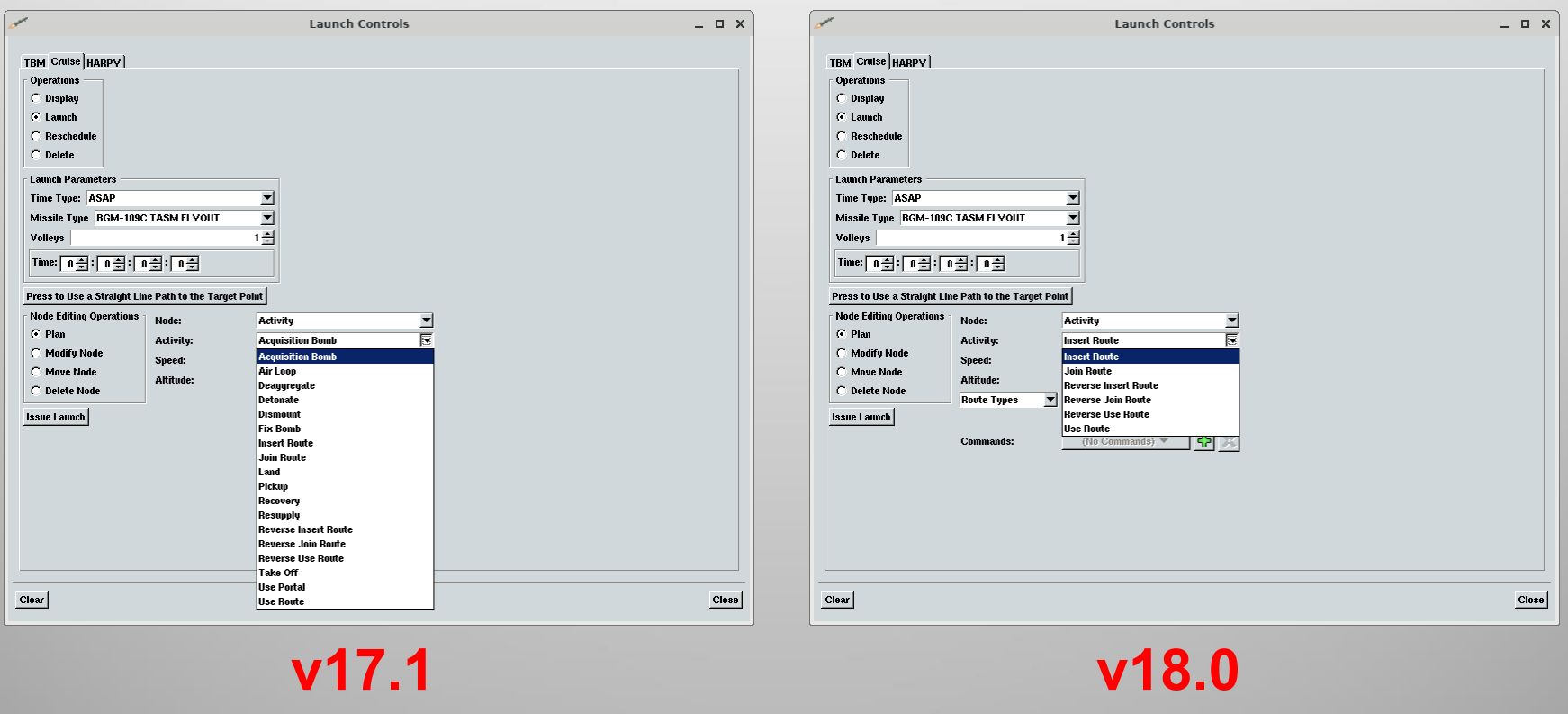

#### **Lawrence Livermore National Laboratory Laboratory Laboratory Laboratory Laboratory LABORATORY LABORATORY**

SimExec has long had the Client Status box. JCATS v16 introduced the option to delete workstations from the SimExec Client list. However, deleting from the Client list didn't remove the workstation from the Client Status. Now it does.

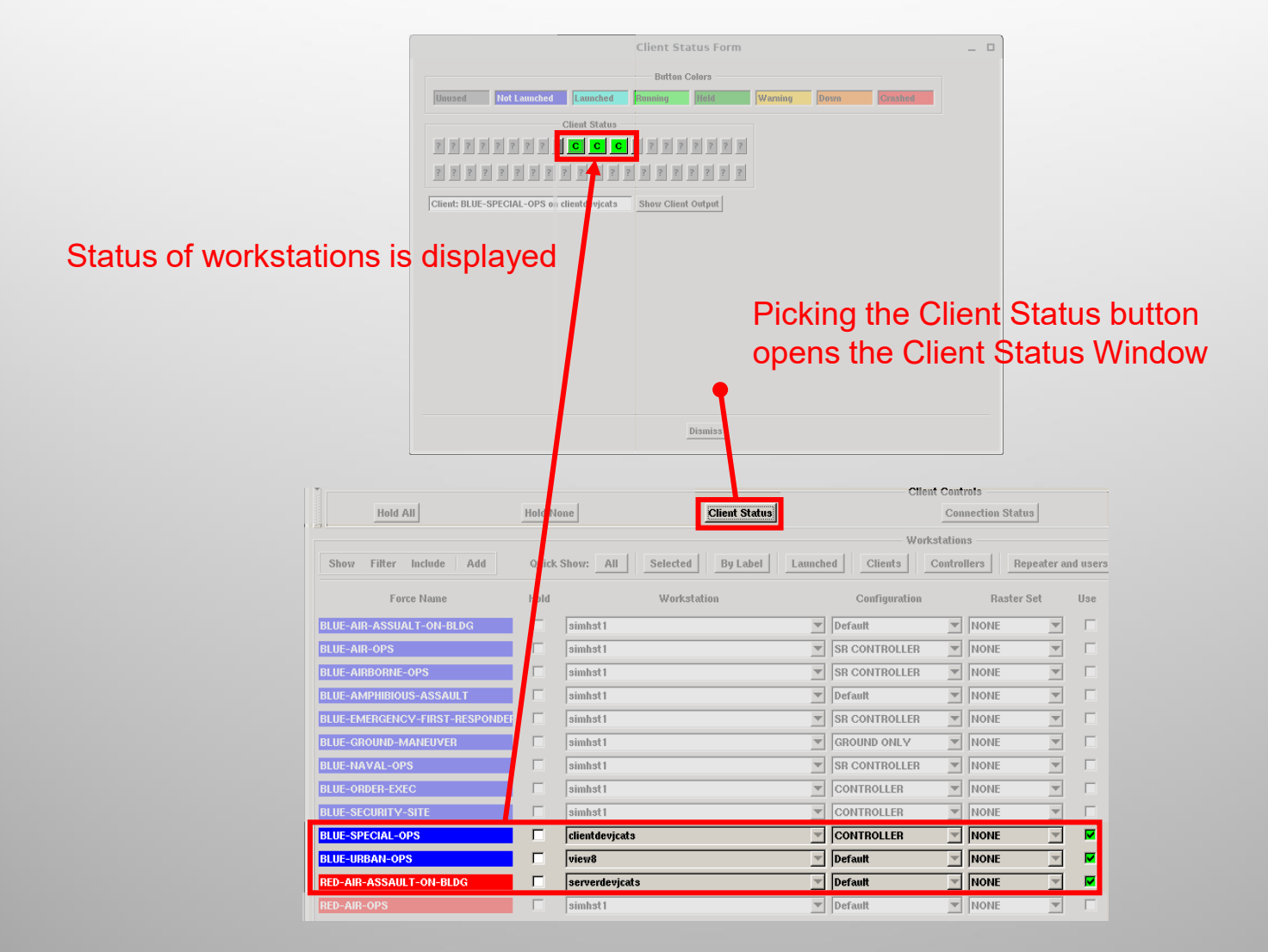

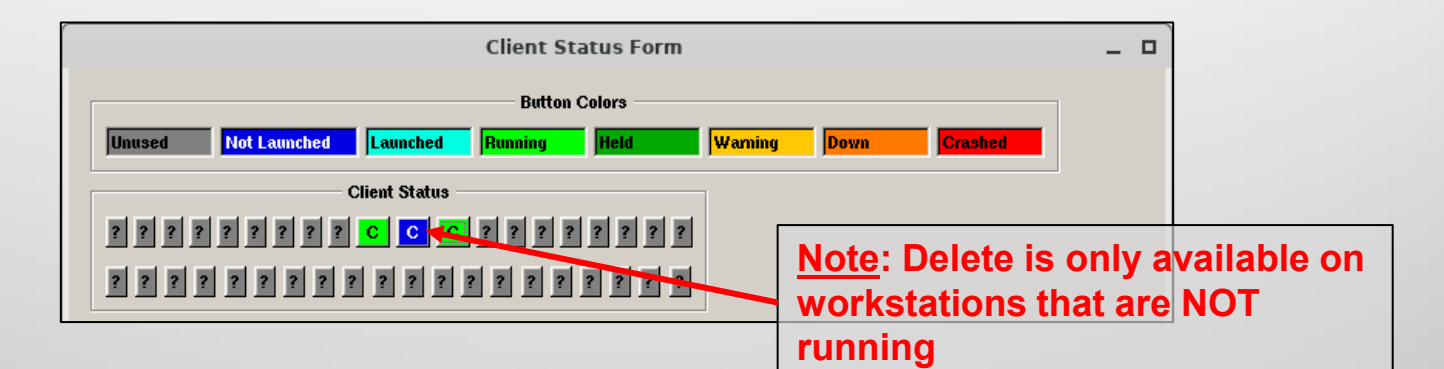

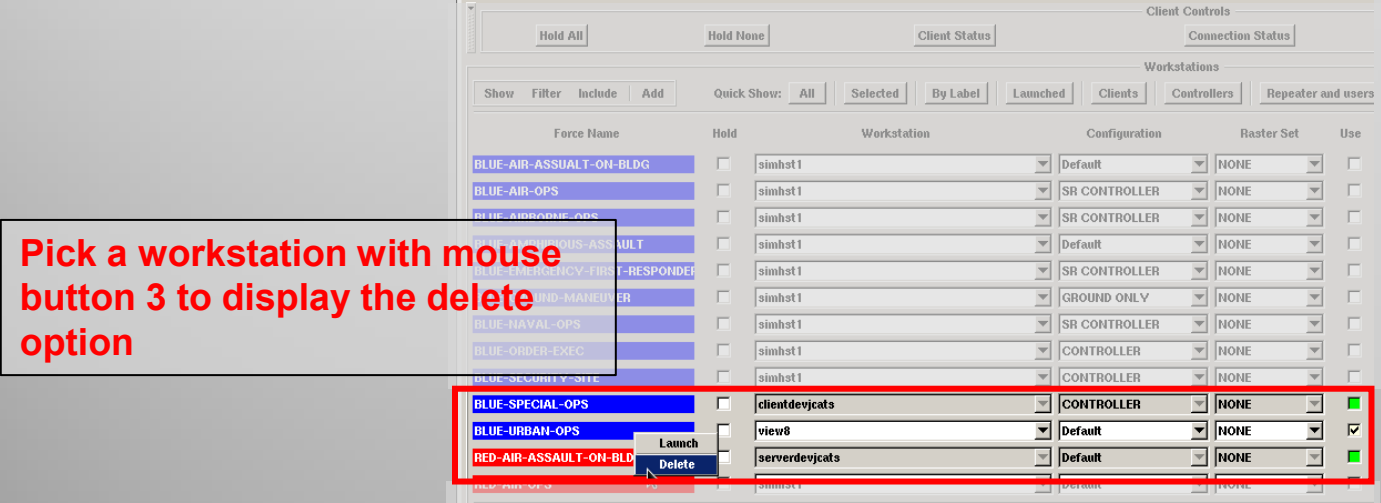

#### **Lawrence Livermore National Laboratory** Laboratory Channel Company LLNL-PRES-859344

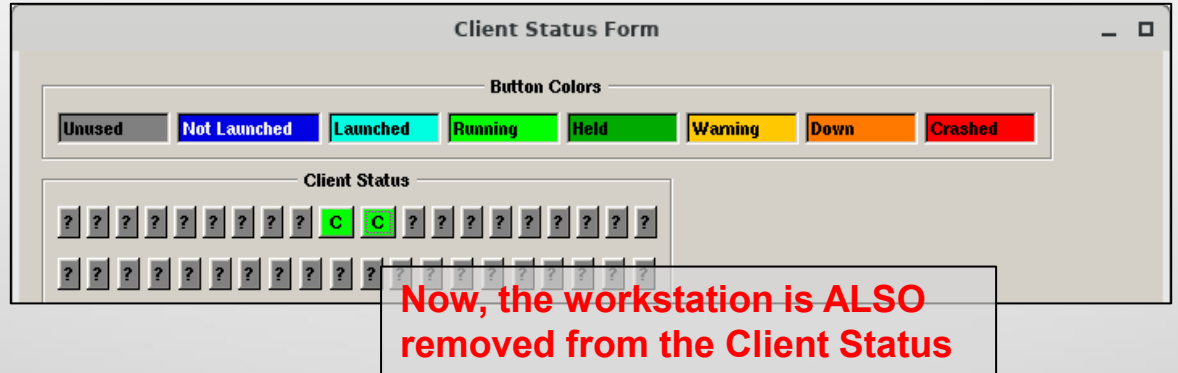

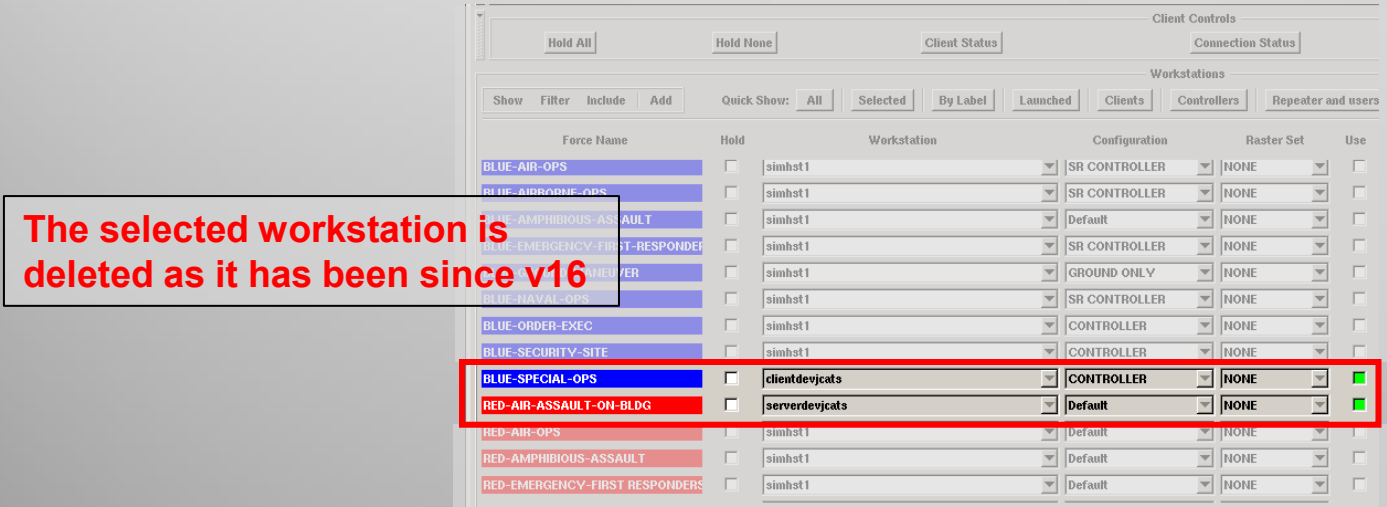

#### Lawrence Livermore National Laboratory **Laboratory** 2012 12:00 12:00 12:00 12:00 12:00 12:00 12:00 12:00 12:00 12:00 12:00 12:00 12:00 12:00 12:00 12:00 12:00 12:00 12:00 12:00 12:00 12:00 12:00 12:00 12:00 12:00 12:00 12:

## **Browser Client**

## **CAC Login Shows Name**

When using a Common Access Card (CAC) to log in, the Browser Client reads the user's name and displays it in the Name field

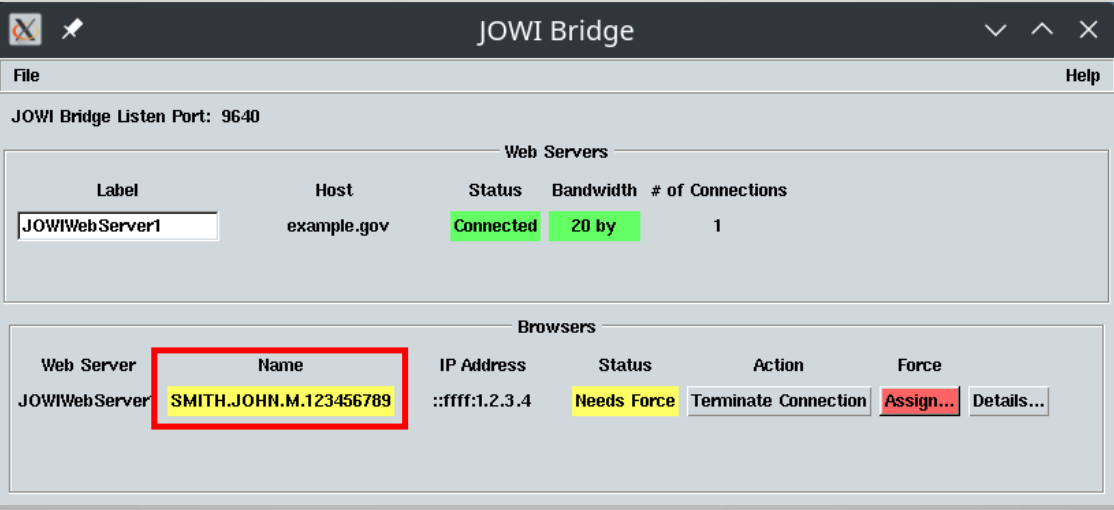

## **Vista**

## **Tadil-J Data**

The TADIL-J (Link-16) Data field has been updated in the following ways:

- The information in the pull-down list has been updated in coordination with MIL-STD-6016G
- A Link-16 Capable checkbox has been added to specify which air, surface, subsurface, or land platforms can publish link-16 messages

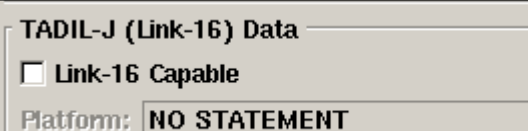

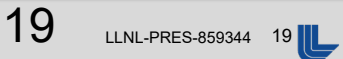

**Lawrence Livermore National Laboratory** Lawrence Computer of the Computer of the Computer of the Computer of the Computer of the Computer of the Computer of the Computer of the Computer of the Computer of the Computer of

### **Event Batch Analyzer**

The Direct Fire & the Indirect Fire Shot analyzers both have a Details button at the lower left which opens the Details report. This report can now be filtered.

- Columns can be filtered multiple times; the filter only analyzes what is currently in the report – items filtered out don't get considered
- Multiple columns can be filtered at once
- The following slides only show the Direct Fire Shots Details report, but the information applies to the Indirect Fire Shots Details report as well

The empty row at the top of the Details report is the filter row

- Each cell is the search field for the column below it
- Enter the text to be searched for and select the Filter button
- Use the Clear button to remove the search filters and restore all entries to the report
- The filter doesn't require an exact match it searches partial matches

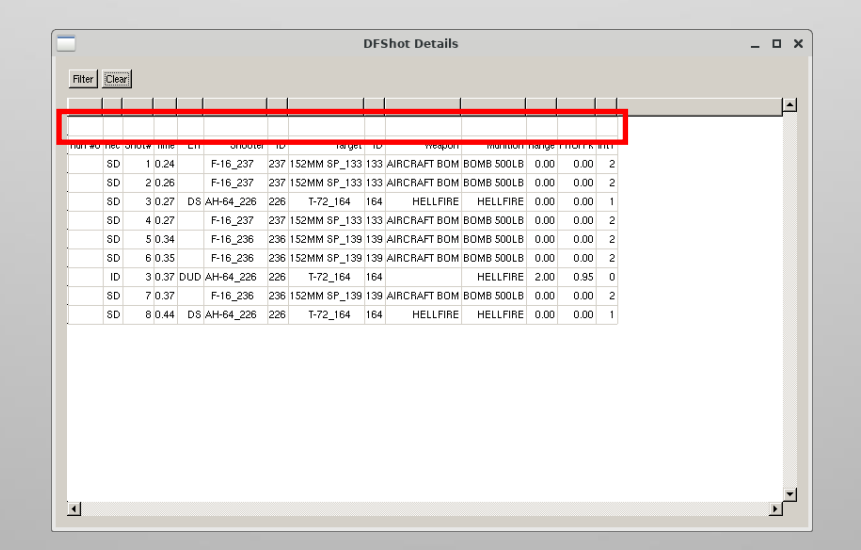

Filtering can be done in stages:

- 1. Enter a search string in the appropriate field and select Filter
- 2. Enter a second search string and select Filter
	- $\circ$  The report searches only those entries currently in the display and removes any that don't fit the search parameters
	- $\circ$  It's not necessary to search in the same field each time

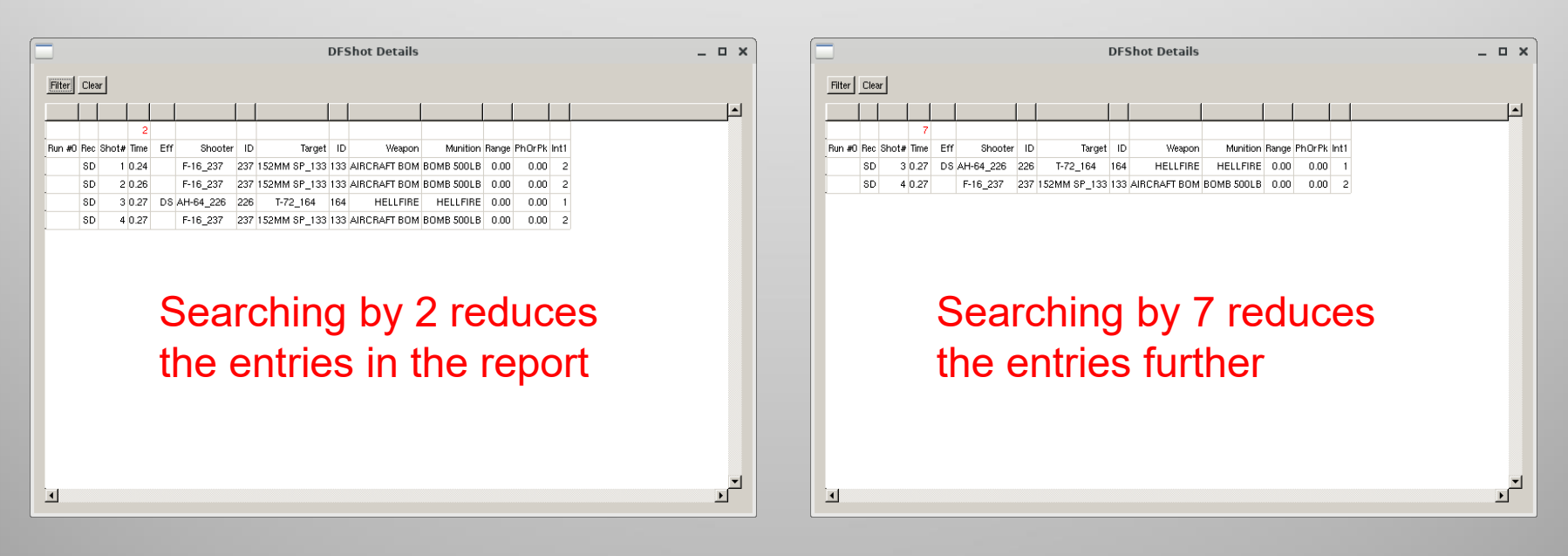

Filtering can be done using multiple fields at once; simply enter the desired search parameters in each field and select Filter

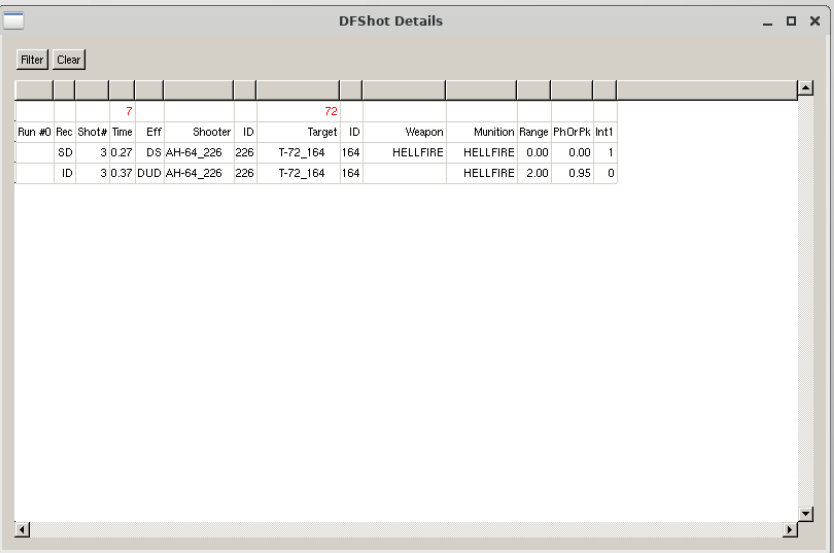

## **GCCS Bridge Tadil-J Messages**

JCATS added new Tadil-J messages published across the GCCS Bridge using the latest MIL-STD-6016G

- Surface: (J2.3) and (J3.3) messages
- Subsurface: (J2.4) PPLI and (J3.4) messages
- Air Track: (J3.2) message

Refer to the following slides for additional details

# **Tadil-J PPLI (J2.x) Messages**

The following Precise Participation Location & Identification messages have been added:

- J2.3 Surface PPLI messages
- J2.4 Subsurface PPLI messages
- J2.5 Stationary Ground PPLI messages
- J2.6 Mobile Ground PPLI messages

## **Tadil-J Hostile Track (J3.x) Messages**

The following Hostile Track messages have been added:

- J3.2 Acquired Air tracks
- J3.3 Acquired Surface tracks
- J3.4 Acquired Subsurface tracks

## **Tadil-J Management Messages**

The following Management messages have been added:

J7.0 – Track dropped messages

## **Tadil-J Parameter Configuration**

- Added a Track Number Assignment section to allow users to specify the required low and high track number ranges
- Additional ranges can be added if desired
- Track numbers in the specified range are used to assign Source PPLI track numbers and Track Target numbers

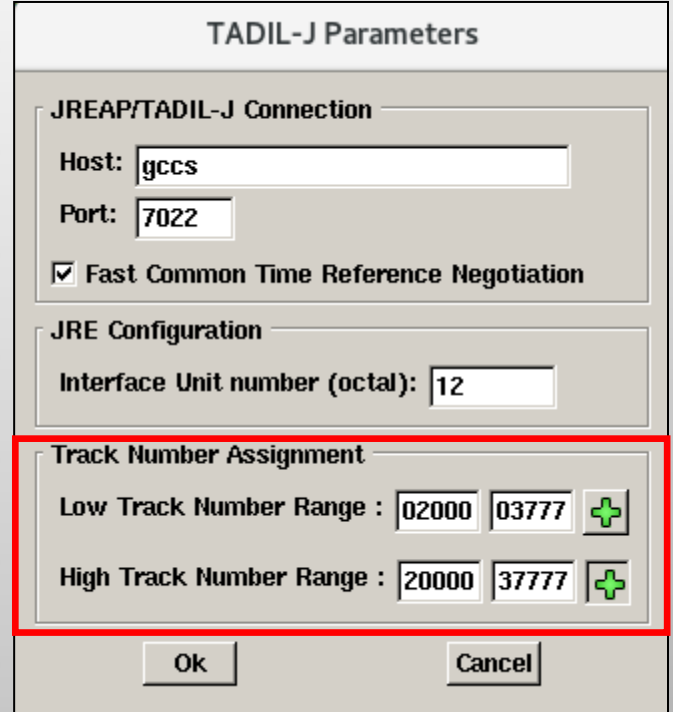

## **Tadil-J Publication Table**

The JREAP/TADIL -J Publications table has been modified to display all J2, J3, and J7 messages

Filters have also been added enabling users to display only the desired messages

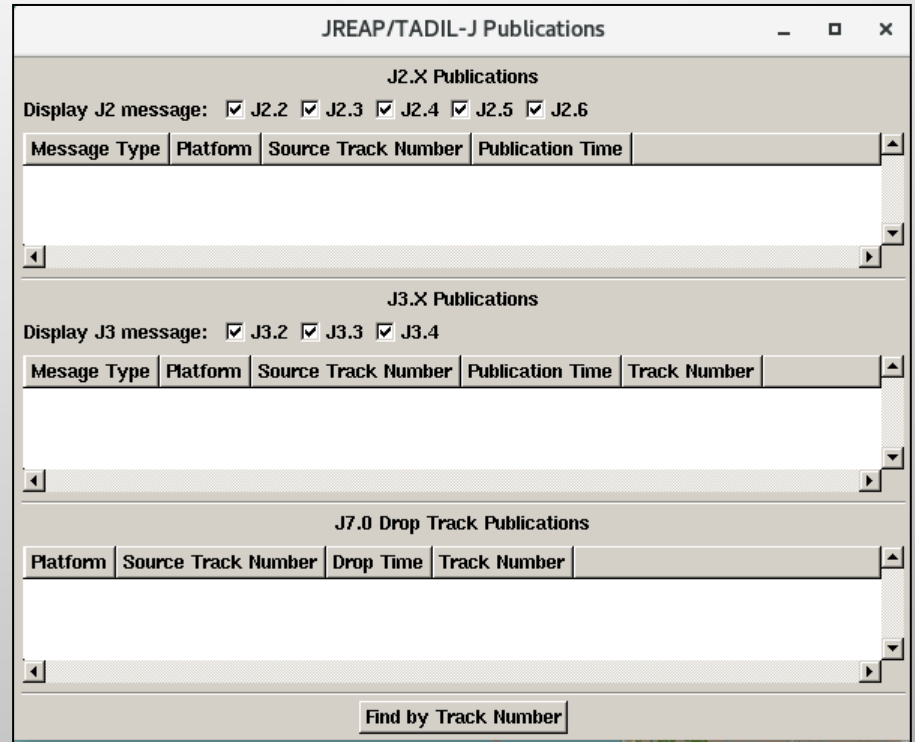

## **JCATS RC File Additions**

## **Browser Client Banner**

### **- Entry:**

!! Browser Classification Banner Jowi.Podman.Classification.Bgcolor: green Jowi.Podman.Classification.Textcolor: white Jowi.Podman.Classification.Text: Unclassified

### **Purpose:**

- Allows users to apply a banner to the Browser Client; intended for use in displaying classification level
- Users can edit the Text, Text Color, and Banner Color
- Only available in the new podman-based browser client

## **Additional Improvements**

- (NF) NETN-MRM (Multi-Resolution Modelling)
- (NF) NETN-ETR (Entity Tasking & Reports)
- (NF) NETN-ORG (Organization)
- (NF) RPR3 based on JLVC FOM
- (NF) Added Planned Direct munitions to the ACE xml export schema; includes burst descriptor and fire mode
- (I) STIG-Compliant Containerized Web Server

### **Questions?**

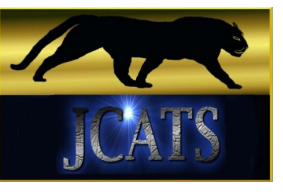

Mark Piscotty – CSL Program Lead 925-422-2052

Brian Stevenson – CSL Operations Manager 925-424-6149

**Lawrence Livermore National Laboratory** LLNL-PRES-797164 34 Email – Support@odo.llnl.gov